# HP Compaq Business Desktop dc5000 series personal computer

illustrated parts map small form factor

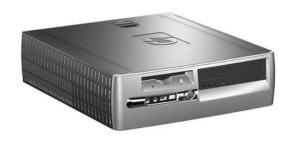

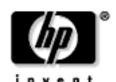

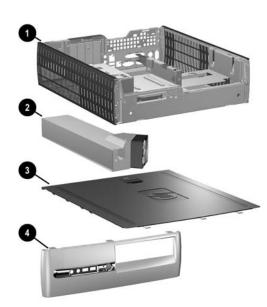

# System Unit

| 1 | Chassis assembly                                                      | not spared |
|---|-----------------------------------------------------------------------|------------|
| 2 | Power supply, PFC                                                     | 308617-001 |
| 3 | Computer access panel                                                 | 337238-001 |
| * | Front bezel assembly with diskette drive bezel                        | 337241-001 |
| 4 | Front bezel assembly with diskette drive bezel blank (as illustrated) | 364345-001 |

# Standard Keyboards (not illustrated)

| PS/2<br>USB     | 355630<br>355631 |      |      |
|-----------------|------------------|------|------|
| French Canadian | -121             | U.S. | -001 |
| LA Spanish      | -161             |      |      |

## Mass Storage Devices (not illustrated)

| - · · · · · · · · · · · · · · · · · · · |            |
|-----------------------------------------|------------|
| 40 GB/7200 RPM Hard drive               | 286692-001 |
| 80 GB/7200 RPM Hard drive               | 250185-001 |
| 160 GB/7200 RPM Hard drive              | 325306-001 |
| Diskette drive with mounting screws     | 333505-001 |
| 48X CD-ROM drive with mounting screws   | 326773-001 |
| 48X/32X/48X CD-RW                       | 346788-001 |
| 48X/24X/48X +16X DVD/CD-RW              | 359493-001 |
| 8X DVD+R/RW                             | 358688-001 |
| 16/40X DVD ROM Drive                    | 325313-001 |
| Zip 250 Drive with mounting bracket     | 333504-001 |
| Zip 250 drive without mounting bracket  | 326772-001 |

© 2004 Hewlett-Packard Development Company, L.P.

HP and the HP logo are trademarks of Hewlett-Packard Development Company, L.P.

All other product names mentioned herein may be trademarks of their respective companies.

HP shall not be liable for technical or editorial errors or omissions contained herein. The information in this document is provided "as is" without warranty of any kind and is subject to change without notice. The warranties for HP products are set forth in the express limited warranty statements accompanying such products. Nothing herein should be construed as constituting an additional warranty.

Product of the United States.

4th Edition, November 2005

Document Number 360204-004

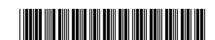

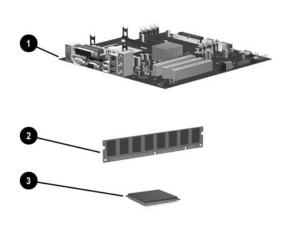

### Standard and Optional Boards

| 1   | System board with alcohol pad and thermal grease 3604. |            |  |
|-----|--------------------------------------------------------|------------|--|
| Me  | emory Modules                                          |            |  |
| 2   | 128 MB/400 MHz FSB                                     | 335697-001 |  |
| *   | 256 MB/400 MHz FSB                                     | 335698-001 |  |
| *   | 512 MB/400 MHz FSB                                     | 335699-001 |  |
| *   | 1.0 GB/400 MHz FSB                                     | 335700-001 |  |
| *   | 128 MB/333 MHz FSB                                     | 314795-001 |  |
| *   | 256 MB/333 MHz FSB                                     | 314793-001 |  |
| *   | 512 MB/333 MHz FSB                                     | 314796-001 |  |
| *   | 1.0 GB/333 MHz FSB                                     | 314794-001 |  |
| Int | el Processors with alcohol pad and thermal grease      | •          |  |
| 3   | Celeron 2.6 GHz/128 K cache/400 MHz FSB                | 344057-001 |  |
| *   | Celeron 2.8 GHz/128 K cache/400 MHz FSB                | 355399-001 |  |
| *   | Pentium 2.8 GHz/512 K cache/533 MHz FSB                | 305051-001 |  |
| *   | Pentium 3.06 GHz/512 K cache/533 MHz FSB               | 315637-001 |  |
| *   | Pentium 2.8 GHz/1 MB cache/533 MHz FSB                 | 359573-001 |  |
| *   | Pentium 2.8 GHz/1 MB cache/800 MHz FSB                 | 348617-001 |  |
| *   | Pentium 3.0 GHz/1MB cache/800 MHz FSB                  | 359574-001 |  |
| *   | Pentium 3.2 GHz/1 MB cache/800 MHz FSB                 | 364837-001 |  |
| Otl | ner Cards                                              |            |  |
| *   | Lucent V92, 56k modem with low profile bkt             | 277918-001 |  |

<sup>\*</sup>Not shown

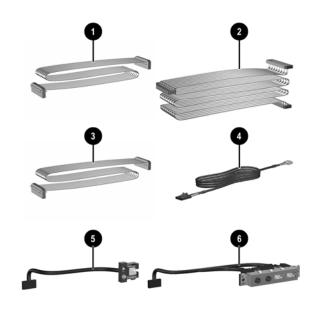

#### Cables

| 1 | 1 Diskette drive cable (168999-005) 3         |            |
|---|-----------------------------------------------|------------|
| 2 | UATA data cable, 13.5" (108950-045) 337247-0  |            |
| 3 | UATA data cable, 8.6" (108950-044)            | 337246-001 |
| 4 | Audio cable (CD to system board) (387527-001) | 149806-001 |
| 5 | Power switch/LED cable with switch holder     | 337243-001 |
| 6 | Front I/O device with cable                   | 337242-001 |
| * | Flying serial cable                           | 341899-001 |

<sup>\*</sup>Not shown

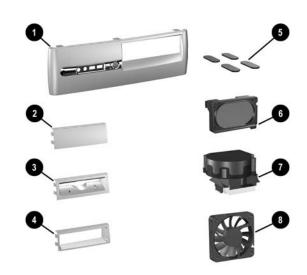

### Miscellaneous Parts

| 1 | Front bezel assembly with diskette drive bezel blank 364345-00 |            |  |
|---|----------------------------------------------------------------|------------|--|
| 2 | Diskette drive bay bezel blank 337019                          |            |  |
| 3 | Diskette drive bezel 364508                                    |            |  |
| 4 | 3.5" Drive bay bezel for Zip drive                             | 337021-001 |  |
| 5 | Rubber foot (4 ea)                                             | 337545-001 |  |
| 6 | Speaker with housing                                           | 337249-001 |  |
| 7 | Heatsink with thermal grease and alcohol pad                   | 360327-001 |  |
| 8 | Chassis fan                                                    | 342685-001 |  |
| * | Mouse, 2-Button, PS/2 with scroll wheel                        | 323614-001 |  |
| * | Mouse, 2-Button, USB, optical with scroll wheel                | 323617-001 |  |
| * | Mouse, 2-Button, USB, with scroll wheel                        | 323615-001 |  |
| * | Misc screw kit, includes:                                      | 337237-001 |  |
| * | M3 x 5mm, hitop (263585-001) 4 ea                              |            |  |
| * | #6-32 x .250, hitop (262508-001) 8 ea                          |            |  |
| * | #6-32 x .250, pan head (101517-037) 3 ea                       |            |  |
| * | #6-32 x .312, hitop (262508-002) 4 ea                          |            |  |
| * | #6-19 x .312, pan head (101346-068) 2 ea                       |            |  |
| * | #6-19 x .315, T15 head (331310-001) 2 ea                       |            |  |
| * | Drive Key, 128 MB 349988-0                                     |            |  |
| * | Return kit with buns                                           | 337911-001 |  |
| * | Real-time-clock battery 153099-00                              |            |  |

<sup>\*</sup>Not shown

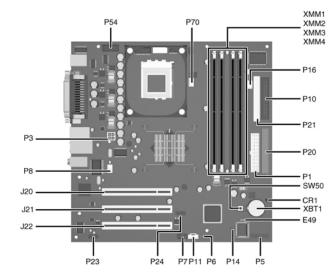

### System Board Connectors and Jumpers (position of some untitled components may vary in location)

| CR1 | 5V_Aux LED                  |
|-----|-----------------------------|
| E49 | Password jumper             |
| J20 | PCI slot 1                  |
| J21 | PCI slot 2                  |
| J22 | PCI slot 3                  |
| P1  | Main power (20 pin)         |
| P3  | CPU regulator power (4 pin) |
| P5  | Front panel                 |
| P6  | Internal chassis speaker    |
| P7  | CD audio in                 |
| P8  | Chassis fan                 |
| P10 | Diskette drive              |
| P11 | Aux audio in                |
| P14 | Boot block                  |
|     |                             |

| P16  | Power supply fan control    |
|------|-----------------------------|
| P20  | Primary IDE                 |
| P21  | Secondary IDE               |
| P23  | Front panel audio connector |
| P24  | Front panel USB connector   |
| P54  | Serial Port "B"             |
| P70  | CPU fan                     |
| SW50 | CMOS button                 |
| XBT1 | Battery                     |
| XMM1 | Memory socket               |
| XMM2 | Memory socket               |
| XMM3 | Memory socket               |
| XMM4 | Memory socket               |

#### **System Hardware Interrupts**

| IRQ | System Function              |  |
|-----|------------------------------|--|
| 0   | Timer Interrupt              |  |
| 1   | Keyboard                     |  |
| 2   | Interrupt Controller Cascade |  |
| 3   | Serial Port (COM B)          |  |
| 4   | Serial Port (COM A)          |  |
| 5   | Unused, available for PCI    |  |
| 6   | Diskette Drive               |  |
| 7   | Parallel Port (LPT 1)        |  |
|     |                              |  |

| IRQ | System Function                |  |  |
|-----|--------------------------------|--|--|
| 8   | Real-Time Clock                |  |  |
| 9   | Unused                         |  |  |
| 10  | Unused, available for PCI      |  |  |
| 11  | Unused, available for PCI      |  |  |
| 12  | Mouse                          |  |  |
| 13  | Coprocessor                    |  |  |
| 14  | Primary ATA (IDE) Controller   |  |  |
| 15  | Secondary ATA (IDE) Controller |  |  |

### Computer Diagnostic LEDs (on front of computer)

| LED        | Color | LED Activity                                | State/Message                                  |
|------------|-------|---------------------------------------------|------------------------------------------------|
| Power      | Green | On                                          | (S0) Computer on                               |
| Power      | Green | 1 blink every 2 seconds                     | (S1) Suspend Mode                              |
| Power      | Green | 1 blink every 2 seconds                     | (S3) Suspend to RAM                            |
| Power      | Green | Off                                         | (S4) Suspend to Disk (if applicable)           |
| Power      | Clear | Off                                         | (S5) Computer off                              |
| Power      | Red   | 1 blink followed by 2-second pause - Repeat | Power Supply failure                           |
| Power      | Red*  | 2 blinks 1 second apart                     | CPU thermal shutdown                           |
| Power      | Red*  | 3 blinks 1 second apart                     | CPU not installed                              |
| Power      | Red*  | 4 blinks 1 second apart                     | Power supply overload ( crow bar)              |
| Power      | Red*  | 5 blinks 1 second apart                     | No memory                                      |
| Power      | Red*  | 6 blinks 1 second apart                     | No graphics                                    |
| Power      | Red*  | 7 blinks 1 second apart                     | System board failure (detected prior to video) |
| Power      | Red*  | 8 blinks 1 second apart                     | Invalid ROM                                    |
| Hard Drive | Green | Blinking                                    | Hard drive activity                            |

<sup>\*</sup>Blinking codes are repeated after a 2 second pause.

### Keyboard Diagnostic LEDs, PS/2 Keyboards Only

| LED                       | Color | LED Activity                                   | State/Message                                             |
|---------------------------|-------|------------------------------------------------|-----------------------------------------------------------|
| Num, Caps,<br>Scroll Lock | Green | On (Rising Tone)                               | ROM reflashed successfully                                |
| Num Lock                  | Green | On                                             | ROMPaq diskette not present, is bad, or drive not ready.* |
| Caps Lock                 | Green | On                                             | Enter password.                                           |
| Num, Caps,<br>Scroll Lock | Green | Blink On in sequence, one at a time - N, C, SL | Keyboard locked in network mode                           |

<sup>\*</sup> Insert valid ROMPaq diskette in drive A. Turn power switch off, then on to reflash ROM. If ROM flash is successful, all three keyboard LEDs will light up, and you will hear a rising tone series of beeps. Remove diskette and turn power off, then on to restart the computer. For more information about flashing the ROM, refer to the Troubleshooting guide.

#### Clearing CMOS

The computer's configuration (CMOS) may occasionally be corrupted. If it is, it is necessary to clear the CMOS memory using switch SW50.

To clear and reset the configuration, perform the following procedure:

1. Prepare the computer for disassembly.

- CAUTION: The power cord must be disconnected from the power source before pushing the Clear CMOS Button (NOTE: All LEDs on the board should be OFF). Failure to do so may damage the system board
- Remove the access panel. Press the CMOS button located on the system board and keep it depressed for 5 seconds.
- Replace the access panel.
- Turn the computer on and run F10 Computer Setup (Setup-utility) to reconfigure the system.

### Disabling or Clearing the Power-On and Setup Passwords

- Turn off the computer and any external devices, and disconnect the power cord from the power outlet.
- Remove the access panel.
- Locate the header and jumper labeled E49.
- Remove the jumper from pins 1 and 2. Place the jumper over pin 2 only, in order to avoid losing it.
- 5. Replace the access panel.
- Plug in the computer and turn on power. Allow the operating system to start.
- NOTE: Placing the jumper on pin 2 clears the current passwords and disables the password features. 7. To re-enable the password features, repeat steps 1-3, then replace the jumper on pins 1 and 2.
- Repeat steps 5-6, then establish new passwords.

Refer to the Computer Setup (F10 Setup) instructions to establish new passwords.

### Computer Setup (F10) Utility Features (not all features may be available)

| File     | System Information<br>About<br>Set Time and date                     | Save to Diskette<br>Restore From Diskette<br>Set defaults and Exit                                      | Ignore Changes and Exit<br>Save Changes and Exit |
|----------|----------------------------------------------------------------------|----------------------------------------------------------------------------------------------------|--------------------------------------------------|
| Storage  | Device Configuration<br>Options                                      | IDE DPS Self-Test<br>Controller Order                                                                   | Boot Order                                       |
| Security | Setup Password<br>Power-On Password<br>Password Options<br>DriveLock | Master Boot Record Security<br>Save Master Boot Record<br>Restore Master Boot Record<br>Device Security | Network Service Boot<br>System IDs               |
| Advanced | Power-On Options<br>Onboard devices                                  | PCI Devices<br>Bus Options                                                                              | Device Options<br>PCI VGA Configuration          |

Note: For more information see Computer Setup (F10) Utility Guide on the Documentation Library CD.

#### **Heat Sink Removal**

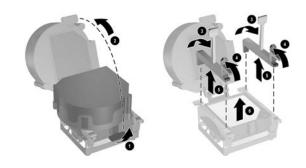

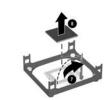

Free Manuals Download Website

http://myh66.com

http://usermanuals.us

http://www.somanuals.com

http://www.4manuals.cc

http://www.manual-lib.com

http://www.404manual.com

http://www.luxmanual.com

http://aubethermostatmanual.com

Golf course search by state

http://golfingnear.com

Email search by domain

http://emailbydomain.com

Auto manuals search

http://auto.somanuals.com

TV manuals search

http://tv.somanuals.com